# **Millenium**

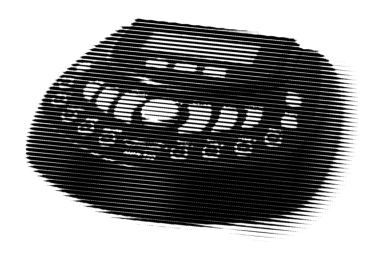

MPS-500 USB e-drum module

Musikhaus Thomann

Thomann GmbH

Hans-Thomann-Straße 1

96138 Burgebrach

Germany

Telephone: +49 (0) 9546 9223-0

E-mail: info@thomann.de

Internet: www.thomann.de

28.06.2016, ID: 305855 (V4)

# **Table of contents**

| 1 |                    | eral notes                                  |     |
|---|--------------------|---------------------------------------------|-----|
|   | 1.1                | Further information                         | . 6 |
|   |                    | Notational conventions                      |     |
|   | 1.3                | Symbols and signal words                    | . 9 |
| 2 | Safe               | ety instructions                            | 11  |
| 3 | Fea                | tures                                       | 14  |
| 4 | Installation       |                                             | 15  |
| 5 | Operating elements |                                             |     |
| 6 | Оре                | erating                                     | 25  |
|   |                    | Functions                                   |     |
|   |                    | Playing, customising and accompanying songs |     |
|   |                    | Drum kits                                   |     |
|   | 6.4                | Pad settings                                | 35  |
|   |                    | Click settings                              |     |
|   | 6.6                | Recording function                          | 46  |

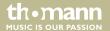

# Table of contents

|             | 6.7 Reset to factory defaults | 48 |
|-------------|-------------------------------|----|
| 7           | Technical specifications      | 49 |
| 8           | Connector and pin assignments |    |
| 9           | Cleaning                      |    |
| 10          | Protecting the environment    |    |
| 11 Appendix |                               | 54 |
|             | 11.1 Kit list                 | 54 |
|             | 11.2 MIDI implementation      | 55 |

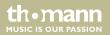

# 1 General notes

This manual contains important instructions for the safe operation of the unit. Read and follow the safety instructions and all other instructions. Keep the manual for future reference. Make sure that it is available to all those using the device. If you sell the unit please make sure that the buyer also receives this manual.

Our products are subject to a process of continuous development. Thus, they are subject to change.

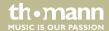

# 1.1 Further information

On our website (<u>www.thomann.de</u>) you will find lots of further information and details on the following points:

| Download              | This manual is also available as PDF file for you to download.                                    |
|-----------------------|---------------------------------------------------------------------------------------------------|
| Keyword search        | Use the search function in the electronic version to find the topics of interest for you quickly. |
| Online guides         | Our online guides provide detailed information on technical basics and terms.                     |
| Personal consultation | For personal consultation please contact our technical hotline.                                   |
| Service               | If you have any problems with the device the customer service will gladly assist you.             |

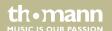

## 1.2 Notational conventions

This manual uses the following notational conventions:

**Letterings** The letterings for connectors and controls are marked by square brackets and italics.

**Examples:** [VOLUME] control, [Mono] button.

**Displays**Texts and values displayed on the device are marked by quotation marks and italics.

Examples: '24ch', 'OFF'.

#### Instructions

The individual steps of an instruction are numbered consecutively. The result of a step is indented and highlighted by an arrow.

### **Example:**

**1.** Switch on the device.

2. Press [Auto].

⇒ Automatic operation is started.

**3.** Switch off the device.

#### **Text input**

Text inputs that are carried out on the device are indicated by typewriter font.

Example: 2323

#### Cross-references

References to other locations in this manual are identified by an arrow and the specified page number. In the electronic version of the manual, you can click the cross-reference to jump to the specified location.

Example: See & 'Cross-references' on page 8.

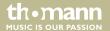

# 1.3 Symbols and signal words

In this section you will find an overview of the meaning of symbols and signal words that are used in this manual.

| Signal word | Meaning                                                                                                    |  |
|-------------|----------------------------------------------------------------------------------------------------|--|
| DANGER!     | This combination of symbol and signal word indicates an immediate dangerous situation that will result in death or serious injury if it is not avoided.        |  |
| CAUTION!    | This combination of symbol and signal word indicates a possible dangerous situation that can result in minor injury if it is not avoided.                      |  |
| NOTICE!     | This combination of symbol and signal word indicates a possible dangerous situation that can result in material and environmental damage if it is not avoided. |  |

| Warning signs | Type of danger         |
|---------------|------------------------|
| <u>^</u>      | Warning – danger zone. |

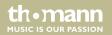

# 2 Safety instructions

#### Intended use

Drum modules are intended to be used for converting digital trigger signals from drum pads to various percussion sounds. Use the unit only as described in this manual. Any other use or use under other operating conditions is considered to be improper and may result in personal injury or property damage. No liability will be assumed for damages resulting from improper use.

This device may be used only by persons with sufficient physical, sensorial, and intellectual abilities and having corresponding knowledge and experience. Other persons may use this device only if they are supervised or instructed by a person who is responsible for their safety.

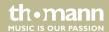

### Safety

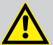

#### **DANGER!**

### **Danger for children**

Ensure that plastic bags, packaging, etc. are disposed of properly and are not within reach of babies and young children. Choking hazard!

Ensure that children do not detach any small parts (e.g. knobs or the like) from the unit. They could swallow the pieces and choke!

Never let children unattended use electrical devices.

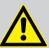

#### **CAUTION!**

### Possible hearing damage

With loudspeakers or headphones connected, the device can produce volume levels that may cause temporary or permanent hearing impairment.

Do not operate the device permanently at a high volume level. Decrease the volume level immediately if you experience ringing in your ears or hearing impairment.

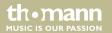

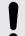

#### NOTICE!

## **Operating conditions**

This device has been designed for indoor use only. To prevent damage, never expose the device to any liquid or moisture. Avoid direct sunlight, heavy dirt, and strong vibrations.

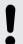

#### **NOTICE!**

### **External power supply**

The device is powered by an external power supply. Before connecting the external power supply, ensure that the input voltage (AC outlet) matches the voltage rating of the device and that the AC outlet is protected by a residual current circuit breaker. Failure to do so could result in damage to the device and possibly the user.

Unplug the external power supply before electrical storms occur and when the device is unused for long periods of time to reduce the risk of electric shock or fire.

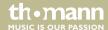

# 3 Features

- 431 sounds
- 20 drum kits, 20 user kit
- 40 songs, 15 user songs
- Metronome
- Recording function
- MIDI functions
- Flexible assignment of pad voices
- Headphones, LINE IN / OUT and USB (MIDI) connectors
- Automatic shutoff

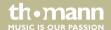

# 4 Installation

Rack setup, connecting pads and pedals

Rack setup and assembly of the pads and pedals are described in detail in the enclosed set assembly guide. Finally check that all cables between the pads and the drum module have been properly connected.

Connecting the pads

Connect the supplied D-sub plug of the pad connector cable to the D-sub input socket on the rear panel of the drum module.

Connecting the power adapter

Connect the included power supply unit to the POWER input on the rear panel of the drum module and then put the power plug into the power outlet.

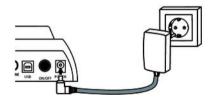

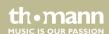

### **Connecting USB devices**

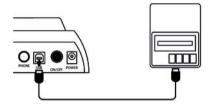

Connect your computer (Windows Vista/XP®, Mac) to the USB port on the rear panel of the drum module.

## **Connecting audio devices**

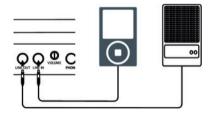

Connect the inputs of your amplifier or active monitor to the output socket LINE OUT, CD or MP3 players etc. to the LINE IN input socket on the rear panel of the drum module.

# **Connecting headphones**

Connect your stereo headphones to the PHONE output on the rear panel of the drum module.

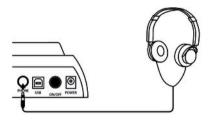

# **5** Operating elements

# **Front panel**

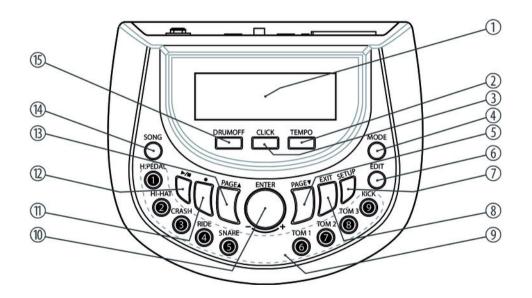

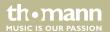

| 1 | Backlit LCD                                                              |  |
|---|--------------------------------------------------------------------------|--|
|   | Displays the Song, Kit and Voice numbers and various setting parameters. |  |
| 2 | [TEMPO]                                                                  |  |
|   | Adjusts the tempo of the click and of the song playback.                 |  |
| 3 | [CLICK]                                                                  |  |
|   | Turns the metronome on and off and opens the click menu.                 |  |
| 4 | [MODE]                                                                   |  |
|   | Button to switch between operating modes.                                |  |
| 5 | [PAGE] ▼                                                                 |  |
|   | Parameter selection down in EDIT and SETUP menu.                         |  |
| 6 | [EDIT]                                                                   |  |
|   | Button to open the programming menu.                                     |  |

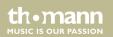

# Operating elements

| 7  | [SETUP]                                                                                                    |
|----|----------------------------------------------------------------------------------------------------|
|    | Button to open the device settings menu.                                                                               |
| 8  | [EXIT]                                                                                                    |
|    | Return key to exit a menu or to discard changes.                                                                       |
| 9  | Pad selection area                                                                                                    |
|    | Buttons to activate and play pads and kits.                                                                            |
| 10 | Rotary control [–] / [+]   [ENTER]                                                                                     |
|    | Rotating increases or decreases the value of the currently selected parameter. Press to confirm a selection or change. |
| 11 | Record button ●                                                                                                    |
|    | Button to start recording.                                                                                             |
| 12 | Start / Stop button ▶/■                                                                                                |
|    | Button to start and end Song playback and to stop recording.                                                           |
| 13 | [PAGE] ▲                                                                                                    |
|    | Parameter selection up in EDIT and SETUP menu.                                                                         |

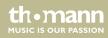

e-drum module

| 14 | [SONG]                                                  |
|----|---------------------------------------------------------|
|    | Button to call up the Demo mode and to play user songs. |
| 15 | [DRUMOFF]                                               |
|    | Turns the drum track on and off when playing songs.     |

# Rear panel

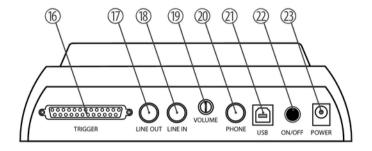

| 16 | [TRIGGER]                                                               |
|----|-------------------------------------------------------------------------|
|    | Input for connecting the pads using the included cable.                 |
| 17 | [LINE OUT]                                                              |
|    | Output socket to connect an amplifier or powered monitor.               |
| 18 | [LINE IN]                                                               |
|    | Input socket for connecting audio devices like CD and MP3 players, etc. |
| 19 | [VOLUME]                                                                |
|    | Rotary control for adjusting the headphones output volume.              |
| 20 | [PHONE]                                                                 |
|    | Headphones output.                                                      |
| 21 | [USB]                                                                   |
|    | USB port for connecting a PC with USB-MIDI interface.                   |

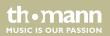

# Operating elements

| 22 | [ON/OFF]                                   |
|----|--------------------------------------------|
|    | Main switch to turn the device on and off. |
| 23 | [POWER]                                    |
|    | Connection socket for the power adapter.   |

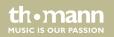

# 6 Operating

### 6.1 Functions

### **Switching on**

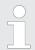

Check all cable connections for correct fit before turning on.

Before switching on, turn the volume control [VOLUME] on the rear panel to minimum.

Turn the drum module on using the [ON/OFF] switch on the rear panel.

**Automatic shutoff** 

If the module is not in use, it shuts off after 20 minutes automatically. To turn it on again, press the [ON/OFF] button.

Adjusting the volume

To adjust the volume strike a pad while turning the volume control [VOLUME] slowly clockwise.

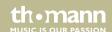

### Selecting a drum kit

A drum kit is a compilation in which a certain sound and several sound parameters are assigned to each trigger. Selecting different drum kits lets you customise the sound of your edrum sets in seconds to the desired music genre. In addition to the 20 preset drum kits you can create and save 20 user kits (for more information, see \*Chapter 11.1 'Kit list' on page 54 and \*Chapter 6.3 'Drum kits' on page 30).

- 1. After switching on, to the left beneath KIT the name of the current kit is displayed.
- 2. Use the rotary control [-] / [+] to select the desired kit. First come the preset kits, then the user kits.

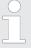

Upon delivery, all user kits are preset with a default assignment. Programming of user kits is described in detail here ♥ Chapter 6.3 'Drum kits' on page 30.

The selected drum kit is immediately active.

#### **Click function**

Press the button [CLICK] to turn the Click on and off again. When the Click is running, the indicator LED of the button lights. The various setting options are described in detail here & Chapter 6.5 'Click settings' on page 43.

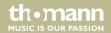

e-drum module

# 6.2 Playing, customising and accompanying songs

### **Playing preset songs**

Your digital drum set offers a total of 40 preset songs, which can be played individually of consecutively.

- **1.** Press the button [SONG].
  - ⇒ The indicator LED of the button lights, the display shows '01 WalkWithTree'.
- **2.**  $\triangleright$  Use the rotary control [-]/[+] to select the desired song.
- **3.** ▶ Press the button Start/Stop ▶/■.
  - ⇒ The indicator LED of the button lights and song playback starts.
- **4.** ▶ Press the START/STOP button ▶/■ again to stop playback.
  - ⇒ The indicator LED of the button goes out.

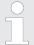

Tempo and time signature of the currently playing song are shown in the top right of the display.

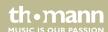

### **Accompanying preset songs**

Your digital drum set offers two accompaniment modes for practising with preset songs.

- FULL In this mode, you hear the whole song when accompanying, i.e. all tracks.
- DRUM MUTE In this mode, the drum track of the song is muted.

To activate the desired mode press the button [DRUMOFF]. The indicator LED in the button lights when the drum track is muted.

Press [MODE] to change the playback order of the songs with the rotary control [–] / [+]: 'Repeat One', 'Play All', 'Repeat All', 'Play One'. Press [MODE] again to return to the previous display.

### **Playing user songs**

You digital drum set offers in total 15 memory slots for user songs (see also % Chapter 6.6 'Recording function' on page 46).

- **1.** Press the button [SONG].
  - ⇒ The indicator LED of the button lights, the display shows '01 WalkWithTree'.
- **2.** Turn the [-]/[+] control to the left to select the desired user song 01 15.

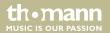

- **3.** ▶ Press the button Start/Stop ▶/■.
  - ⇒ The indicator LED of the button lights up and the selected song is played.
- 4. ▶ Press Start/Stop ▶/■ again to stop playback.

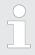

Tempo and time signature of the currently playing song are additionally shown in the top right of the display.

### Adjusting song volume

- **1.** Press the button [SETUP].
- **2.**  $\blacktriangleright$  Use [PAGE]  $\blacktriangle$   $\blacktriangledown$  to select the parameter 'BACK VOLUME'.
  - $\Rightarrow$  The currently set value for song volume is flashing in the display.
- Use the rotary control [-] / [+] to set the desired volume in a range from 0 to 127 (default value is 41).

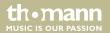

Press [EXIT]. The display shows 'Save Setups'. Bottom right, 'Yes' is flashing. If you now press [ENTER] the changes are stored and the Setup menu will be closed. If you turn the rotary control [-] / [+] to the left, 'No' is flashing. If you now press [ENTER] the changes will not be stored when closing the Setup menu.

# 6.3 Drum kits

The 431 preprogrammed sounds of the drum module can be programmed to any of the connected pads. So you can create user kits and store them in the device. The following sections describe how to create your own kits.

- 1. First, choose the desired kit (UserKit 1 20), see  $\mbox{\em $\!\!\!/}$  Chapter 6.1 'Functions' on page 25.
- 2. Press the button [EDIT] to switch to Edit mode.
  - ⇒ The indicator LED of the button lights. Next to 'VOICETYPE', the current Voice category for the currently lit Pad button is flashing in the display.

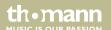

Press the button for the pad whose parameters you want to change. Please note that some pads have multiple assignments, i.e., you have to press a button up to three times to activate the desired trigger (see chart below). Alternatively, you can activate a trigger directly by playing the corresponding pad area.

| Trigger points, display                   | Pad                              |
|-------------------------------------------|----------------------------------|
| PEDAL-Chick   PEDAL-Splash                | Hi-Hat pedal   close   open      |
| HIHAT-Open   HIHAT-Close   HIHAT-HalfOpen | Hi-Hat open   closed   half open |
| CRASH 1   CRASH 1-Edge                    | Crash cymbal   edge              |
| RIDE-Bow   RIDE-Bell   RIDE-Edge          | Ride cymbal   bell   edge        |
| SNARE-Head   SNARE-X-Stick   SNARE-Rim    | Snare   X stick   rimshot        |
| TOM1   TOM1-Rim                           | Tom 1   rimshot                  |
| TOM2   TOM2-Rim                           | Tom 2   rimshot                  |
| TOM3   TOM3-Rim                           | Tom 3   rimshot                  |
| KICK                                      | Bass drum                        |

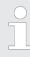

The possible assignment of the triggers depends on the actual configuration of your drum set.

**4.** Use [PAGE]  $\blacktriangle$  ▼ to select one of the parameters described in the following.

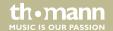

### **Adjusting trigger parameters**

Proceed as follows to adjust the pad parameters:

- 1. First, select the desired kit (see \$ Chapter 6.1 'Functions' on page 25).
- **2.** Press the button [EDIT] to switch to Edit mode.
  - ⇒ The indicator LED of the button lights. Next to 'VOICETYPE', the current Voice category for the currently lit Pad button is flashing in the display.
- **3.** ▶ Press [PAGE]  $\blacktriangle \lor$  to jump to the desired parameter (see following chart).
- **4.** To adjust the respective value turn the rotary control [–] / [+].
- **5.** Use [ENTER] jump to the next parameter and so on.

| Parameter, display | Meaning                       | Value range                                        |
|--------------------|-------------------------------|----------------------------------------------------|
| Voicetype          | Voice category                | Kick, Snare, Tom, Ride, Crash, HiHat, Perc, Click, |
| Voice              | Sound assigned to the trigger | Rock, Jazz, Indie etc.                             |
| Volume             | Volume                        | 0 127                                              |

| Parameter, display | Meaning                                                           | Value range |
|--------------------|-------------------------------------------------------------------|-------------|
| Reverb             | Reverb                                                            | 0 127       |
| Pitch              | Pitch                                                             | -24 +24     |
| Pan                | Trigger position within the stereo signal (panorama right / left) | -64 +63     |

### **Saving settings**

After you have assigned all the pads with the desired sounds and adjusted the other parameters, you can save the settings as a user kit in the unit. To do so proceed as follows:

- **1.** Press the button [EXIT].
  - ⇒ The confirmation prompt appears on the display: 'Save Kits to UserKit xx?'.
- **2.**  $\triangleright$  To select the desired memory location turn the rotary control [-]/[+].
- **3.** Press [ENTER] to save the settings.
  - ⇒ The display shows 'Save OK'.
- **4.** To quit editing without storing press again [EXIT].

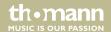

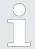

Already occupied memory slots are overwritten without further prompting.

Any unsaved changes will be lost when turning the drum module off.

Storing can be cancelled any time with [EXIT].

# 6.4 Pad settings

Pitch

The Master Tune parameter allows you to adjust the pitch of a drum kit globally.

- **1.** ▶ Press the button [SETUP] and use [PAGE]  $\blacktriangle \lor$  to select the parameter Master Tune.
- Use the rotary control [-] / [+] to select the desired value in a range from -50 to +50. Default value is 0, this corresponds to the concert pitch A (440 Hz).
- 3. Use [PAGE] ▲ ▼ to select the next parameter or quit the Setup menu with [EXIT].
  - ⇒ Then the confirmation prompt appears on the display: 'Save Setups'. 'Yes' is flashing. For storing, press [ENTER] or turn the rotary control to the left so that 'No' is flashing and then press [ENTER]. Then you quit the menu without storing.

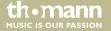

#### Local

With this function, you can turn the built-in tone generator on or off. If you only want to use the MIDI data sent by the device, you should disable the internal tone generator in order to reduce latency.

- **1.** ▶ Press the button [SETUP] and use [PAGE]  $\blacktriangle \blacktriangledown$  to select the parameter Local.
- To disable the function, turn the rotary control [-] / [+] to the left until 'OFF' is displayed. To enable the function, turn the rotary control [-] / [+] to the right until 'ON' is displayed.
- 3. Use [PAGE] ▲ ▼ to select the next parameter or quit the Setup menu with [EXIT].
  - ⇒ Then the confirmation prompt appears on the display: 'Save Setups'. 'Yes'. For storing, press [ENTER] or turn the rotary control to the left so that 'No' is flashing and then press [ENTER]. Then you quit the menu without storing.

### **Touch sensitivity**

You can use the drume module to adjust the Touch sensitivity of each pad.

- **1.** Press [SETUP].
- **2.**  $\triangleright$  Use [PAGE]  $\blacktriangle$   $\blacktriangledown$  to select the menu item 'Advance'.
- **3.** Press [ENTER] to open the Advance menu.
  - ⇒ The parameter Sensitivity for TOM1 is displayed as the first setting value.

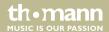

- **4.** Activate the desired pad using the pad select buttons or by striking it.
  - ⇒ The name of the selected pad appears in the display.
- Adjust the sensitivity of the pad using the rotary control [-] / [+] to the desired value (range from 0 to 127).
- Activate the next pad for sensitivity setting or use [PAGE] ▲ ▼ to select another desired setting parameter.

### Hi-Hat response characteristic

If you step on the hi-hat pedal quickly, the usual chick sound is produced without playing the pad additionally (closed hi-hat). When you release the pedal, the splash sound is generated (open hi-hat). Both pressure and opening point can be set via the drum module.

- **1.** ▶ Press [SETUP].
- **2.**  $\triangleright$  Use [PAGE]  $\blacktriangle \nabla$  to select the menu item 'Advance'.
- **3.** Press [ENTER] to open the Advance menu.

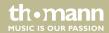

**4.** Step on the hi-hat pedal to close the hi-hat.

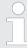

If the hi-hat remains open while activating the 'PDL Bottom' (see 5.) the module reads the value 120 and thus works with wrong parameters.

- **5.** Press [H-PEDAL] while the hi-hat remains closed to set the closing point.
  - ⇒ The display shows the parameter 'PDL Bottom' and its actual value in '000' format. The symbol for the pedal flashes in the display.
- Step on the hi-hat pedal or press [H-PEDAL] and use the rotary control [-] / [+] to set the pressure point (range from 50 to 0).
- 7. Confirm the selection with [EXIT].
- **8.** Repeat steps 1 to 5 and then press [HI-HAT] to specify the opening point.
  - ⇒ The display shows the parameter 'PDL Top' and its actual value in '000' format. The symbol for the pedal flashes in the display.
- Step on the hi-hat pedal or press [HI-HAT] and use the rotary control [-] / [+] to set the opening point in a range from 127 to 51.

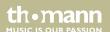

### **Dynamic range**

The drum module allows you to adjust the dynamic range of the individual pads and thus, the signal-to-noise ratio.

- **1.** ▶ Press [SETUP].
- **2.**  $\blacktriangleright$  Use [PAGE]  $\blacktriangle$   $\blacktriangledown$  to select the menu item 'Advance'.
- **3.** Press [ENTER] to open the Advance menu.
  - $\Rightarrow$  Use [PAGE]  $\blacktriangle \nabla$  to switch to the setting parameter Headroom.
- **4.** Activate the desired pad using the pad select buttons or by striking it.
  - $\Rightarrow$  The name of the selected pad appears in the display.
- Adjust the dynamic range of the pads using the rotary control [-] / [+] to the desired value (range from 0 to 127).
- **6.** ▶ Activate the next pad or use [PAGE] ▲ ▼ to select another desired setting parameter.

#### Sense-Time

Here you can enter the timespan for the unit to ignore a second triggering. This can suppress double-triggers caused by vibration.

- **1.** Press [SETUP].
- **2.** Use [PAGE]  $\blacktriangle$  ▼ to select the menu item 'Advance'.

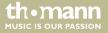

- **3.** Press [ENTER] to open the Advance menu.
  - ⇒ Use [PAGE] ▲ ▼ to switch to the setting parameter SenseTime.
- **4.** Activate the desired pad using the pad select buttons or by striking it.
  - ⇒ The name of the selected pad appears in the display.
- **5.** Adjust the timespan for the pads using the rotary control [-] / [+] to the desired value (range from 0 to 127).
- **6.** ▶ Activate the next pad or use [PAGE]  $\blacktriangle \lor$  to select another desired setting parameter.

### **Touch velocity**

The drum module allows you to adjust the touch velocity of the individual pads, i.e., the ratio between strike pressure and resulting volume.

- **1.** ▶ Press [SETUP].
- **2.** ▶ Use [PAGE]  $\blacktriangle \lor$  to select the menu item 'Advance'.
- **3.** Press [ENTER] to open the Advance menu.
  - ⇒ Use [PAGE] ▲ ▼ to switch to the setting parameter Trigger.
- **4.** Activate the desired pad using the pad select buttons or by striking it.
  - ⇒ The name of the selected pad appears in the display.

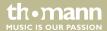

- Adjust the Touch velocity for the pads using the rotary control [-] / [+] (Linear, Exp1, Exp2, Log1, Log2, Spline).
- **6.** ▶ Activate the next pad or use [PAGE] ▲ ▼ to select another desired setting parameter.

#### Crosstalk

If several pads are mounted on a rack vibrations can be transmitted to other pads when you hit a trigger and unintentionally trigger sounds. Crosstalk can be prevented by the temporary suppression of the trigger signal. This parameter is set automatically in the setup menu.

- **1.** Press [SETUP].
- **2.** ▶ Use [PAGE]  $\blacktriangle \blacktriangledown$  to select the menu item 'Advance'.
- **3.** Press [ENTER] to open the Advance menu.
  - $\Rightarrow$  Use [PAGE]  $\blacktriangle \nabla$  to switch to the setting parameter 'Xtalk'.
- **4.** Play any pad until you hear only the sound of this pad.
  - ⇒ The module automatically detects the vibration and compensates it while striking the installed pads.

#### **Note Send**

Here you can specify the note value for each pad to be used for sending MIDI data to external devices.

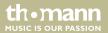

- **1.** Press [SETUP].
- **2.**  $\triangleright$  Use [PAGE]  $\blacktriangle \nabla$  to select the menu item 'Advance'.
- **3.** Press [ENTER] to open the Advance menu.
  - $\Rightarrow$  Use [PAGE]  $\blacktriangle \nabla$  to switch to setting parameter Note Send.
- **4.** Activate the desired pad using the pad select buttons or by striking it.
  - ⇒ The name of the selected pad appears in the display.
- **5.** Use the rotary control [-] / [+] to set the desired note value (range 0 to 127).
- **6.** ▶ Activate the next pad or use [PAGE] ▲ ▼ to select another desired setting parameter.
  - Press [EXIT] to change upwards from the Advance menu to the Setup menu. Press again [EXIT] to close the Setup menu. The display shows 'Save Setups'. Button right, 'Yes' is flashing. If you now press [ENTER] the changes are stored and the Setup menu will be closed. If you turn the rotary control [–] / [+] to the left, 'No' is flashing. If you now press [ENTER] the changes will not be stored when closing the Setup menu.

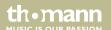

### 6.5 Click settings

The Click menu allows you to adjust the time signature, the volume, the tempo and the sound of the click:

### Volume

- **1.** Press [CLICK] to turn the Click on. At the same time the click menu opens up for eight seconds.
- Within this time, use [PAGE] ▲ ▼ to select the parameter Volume. The currently set volume is flashing in the display. Turn the control [-] / [+] to adjust the desired volume value between 0 and 127. This will take effect immediately, the menu is automatically closed eight seconds after the last input.

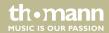

### Tempo

- **1.** Press [CLICK] to turn the Click on. At the same time the click menu opens up for eight seconds.
- Within this time, use [PAGE] ▲ ▼ to select the parameter Tempo. The currently set tempo is flashing in the display. Turn the control [-] / [+] to adjust the desired tempo between 20 and 260 bpm. This will take effect immediately, the menu is automatically closed eight seconds after the last input.

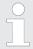

You can also set the click tempo outside this menu. To do so, press four times with activated Click function on [TEMPO] at the desired tempo. The average value of the three intervals is then used as new click tempo.

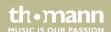

### Time signature

- **1.** Press [CLICK] to turn the Click on. At the same time the click menu opens up for eight seconds.
- Within this time, use [PAGE] ▲ ▼ to select the parameter Time-Sig. The currently set time signature is flashing in the display. Turn the control [–] / [+] to select the desired time signature. This will take effect immediately, the menu is automatically closed eight seconds after the last input.

#### Click sound

- Press [CLICK] to turn the Click on. At the same time the click menu opens up for eight seconds.
- **2.** Within this time, use [PAGE] ▲ ▼ to select the parameter Voice. The currently set click sound is flashing in the display. Turn the control [-] / [+] to set the desired sound 'Claves', 'Bell', 'Beep', or 'CowBell'. This will take effect immediately, the menu is automatically closed eight seconds after the last input.

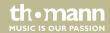

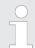

With [EXIT] you can quit the menu at any time.

Click keeps running during setting.

Press [CLICK] again to turn the Click function off.

### 6.6 Recording function

### Recording

- **1.** Select the desired drum kit  $\mathsepsilon$  Chapter 6.1 'Functions' on page 25 and adjust the click tempo and the time signature  $\mathsepsilon$  Chapter 6.5 'Click settings' on page 43.
- **2.** ▶ Press •.
  - ⇒ The [REC.] indicator turns on.
- **3.** ▶ Press again. The recording starts regardless of whether you hit a pad or not after one pre-roll bar.

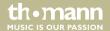

- **4.** ▶ To stop recording, press the button again.
  - ⇒ The [REC.] indicator turns off and 'Save the song to UserSong 1' appears.
- **5.** Press [ENTER] if you want to save the song to memory location 1 for user songs.
  - ⇒ As confirmation, 'Save OK' appears.
- **6.** If you want to save the song to another location select it with the rotary control [–] / [+] and press [ENTER].

### Play a recording

- **1.** Press [SONG].
- **2.**  $\triangleright$  Use the rotary control [-]/[+] to select the desired user song.
- 3. ▶ To play the song press the button ▶/■. ▶/■
- **4.** ▶ To stop recording, press the ▶/■ button again.
- **5.** Press [SONG] to exit the playback mode.

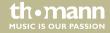

### 6.7 Reset to factory defaults

- **1.** Press the button [SETUP] to open the Setup menu.
- **2.**  $\triangleright$  Use [PAGE]  $\blacktriangle$   $\blacktriangledown$  to select the menu item 'Reset'.
- **3.** Use the rotary control [-]/[+] to select one of the five options:
  - "Reset Kits" (resets all drum kits, including user kits)
  - "Reset Settings" (resets all system settings)
  - "Reset Xtalk" (resets crosstalk settings)
  - "Reset Songs" (deletes all user songs)
  - "Reset All" (restores factory default condition)
- **4.** Confirm your selection with [ENTER].

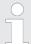

The reset of the device settings will take some seconds. During this period, no pad should be played. Then you should switch the unit off and on again.

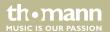

# 7 Technical specifications

| Sounds                   | 431                            |
|--------------------------|--------------------------------|
| Drum kits                | 20 preset kits                 |
|                          | 20 user kits                   |
| Songs                    | 40 preset songs                |
|                          | 15 user songs                  |
| Connections              | Headphones (1/4" phone socket) |
|                          | Line in (1/4" phone socket)    |
|                          | Line out (1/4" phone socket)   |
|                          | SUB-D (pad cable connection)   |
|                          | USB                            |
| Operating supply voltage | Power adapter 12 V, 2000 mA    |

## 8 Connector and pin assignments

#### Introduction

This chapter will help you select the right cables and plugs to connect your valuable equipment in such a way that a perfect sound experience is ensured.

Please note these advices, because especially in 'Sound & Light' caution is indicated: Even if a plug fits into the socket, an incorrect connection may result in a destroyed power amp, a short circuit or 'just' in poor transmission quality!

# 1/4" TS phone plug (mono, unbalanced)

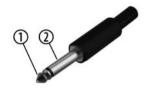

| 1 | Signal            |
|---|-------------------|
| 2 | Ground, shielding |

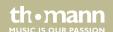

# 1/4" TRS phone plug (stereo, unbalanced)

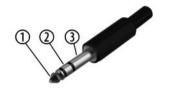

| 1 | Signal (left)  |
|---|----------------|
| 2 | Signal (right) |
| 3 | Ground         |

## 9 Cleaning

### **Device parts**

Clean the accessible parts of the device regularly. The frequency of cleaning depends on the operating environment: moist, smoky or particularly dirty environments may cause a higher accumulation of dirt on the components of the device.

- Use a dry soft cloth for cleaning.
- Remove stubborn stains with a slightly damp cloth.
- Never use cleaners containing alcohol or thinner.
- Never put any vinyl items on the device, as vinyl can stick to the surface or lead to its discolouration.

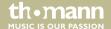

### 10 Protecting the environment

# Disposal of the packaging material

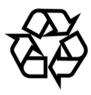

For the transport and protective packaging, environmentally friendly materials have been chosen that can be supplied to normal recycling.

Ensure that plastic bags, packaging, etc. are properly disposed of.

Do not just dispose of these materials with your normal household waste, but make sure that they are collected for recycling. Please follow the notes and markings on the packaging.

### Disposal of your old device

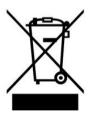

This product is subject to the European Waste Electrical and Electronic Equipment Directive (WEEE). Do not dispose with your normal household waste.

Dispose of this device through an approved waste disposal firm or through your local waste facility. When discarding the device, comply with the rules and regulations that apply in your country. If in doubt, consult your local waste disposal facility.

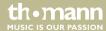

# 11 Appendix

### 11.1 Kit list

| No. | Name    | No. | Name       | No. | Name      | No. | Name       |
|-----|---------|-----|------------|-----|-----------|-----|------------|
| 1   | Rock    | 11  | Fiesta     | 21  | UserKit 1 | 31  | UserKit 11 |
| 2   | Funk    | 12  | Mario      | 22  | UserKit 2 | 32  | UserKit 12 |
| 3   | Popin   | 13  | Impusle    | 23  | UserKit 3 | 33  | UserKit 13 |
| 4   | Jazz    | 14  | Loop       | 24  | UserKit 4 | 34  | UserKit 14 |
| 5   | Metal   | 15  | DirtySouth | 25  | UserKit 5 | 35  | UserKit 15 |
| 6   | Latin 1 | 16  | Nebula     | 26  | UserKit 6 | 36  | UserKit 16 |
| 7   | 80s     | 17  | Drumstep   | 27  | UserKit 7 | 37  | UserKit 17 |
| 8   | Latin 2 | 18  | Jungle     | 28  | UserKit 8 | 38  | UserKit 18 |

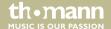

| No. | Name   | ı | No. | Name    | No. | Name       | No. | Name       |
|-----|--------|---|-----|---------|-----|------------|-----|------------|
| 9   | Brush  | • | 19  | Utopia  | 29  | UserKit 9  | 39  | UserKit 19 |
| 10  | Sunray | 2 | 20  | BlueBay | 30  | UserKit 10 | 40  | UserKit 20 |

## 11.2 MIDI implementation

| Function       |          | Transmitted | Recognized | Remarks              |
|----------------|----------|-------------|------------|----------------------|
| Basic channel  |          | 10          | 1-16       |                      |
| Note number    |          | 0-127       | 0-127      |                      |
| Velocity       | Note ON  | 1-127       | 0-127      |                      |
|                | Note OFF | 64          | 0-127      |                      |
| Major controls |          | Yes         | No         | Hi-Hat pedal control |
|                |          | Yes         | Yes        | Reset all controller |

| Function         | Transmitted | Recognized | Remarks       |
|------------------|-------------|------------|---------------|
|                  | Yes         | Yes        | All notes OFF |
| Programme change | No          | Yes        |               |
| System exclusive | Yes         | Yes        |               |
| RPN              | No          | Yes        |               |
| NRPN             | Yes         | Yes        |               |

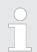

Channel 10 supports bank 0 only.

For more information regarding the 'System Exclusive', 'RPN' and 'NRPN', please contact your sales representative.

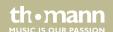

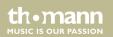

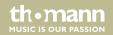

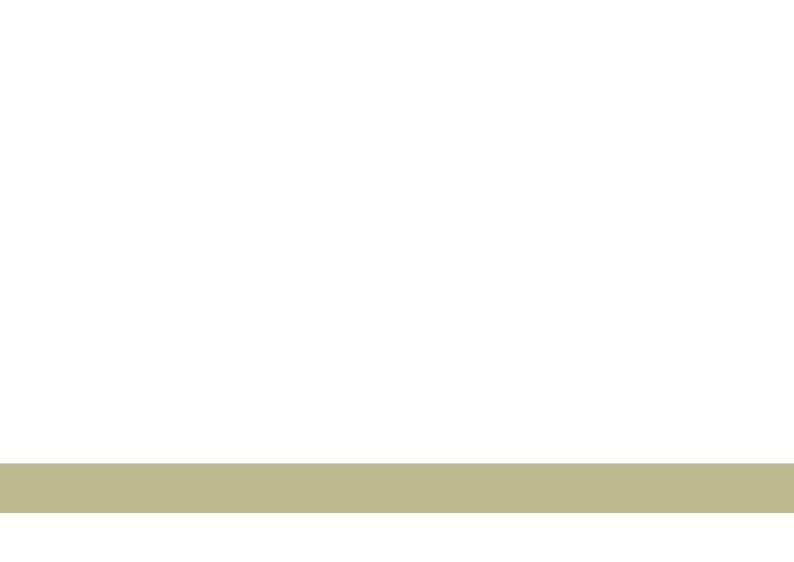

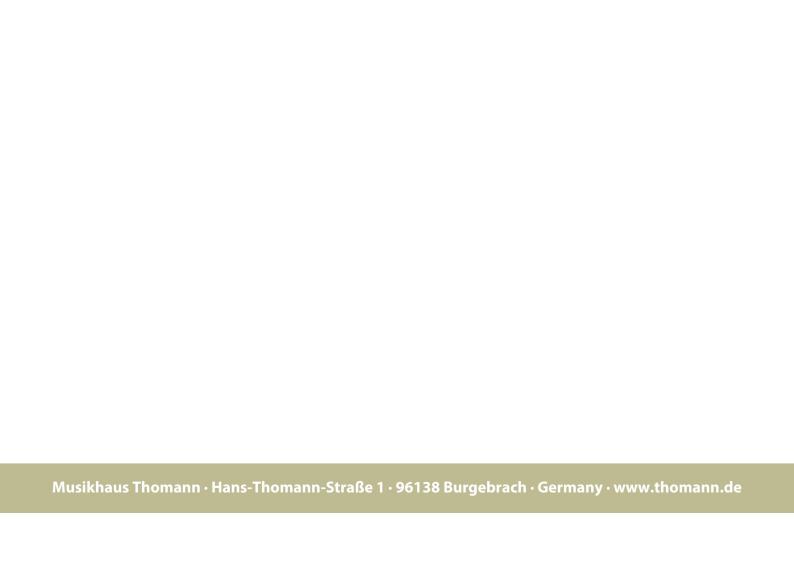